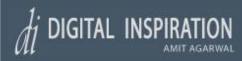

about this site

Author: Amit Agarwal

E-Mail: Contact Us

Posts Feed: XML

Advertise on this site

Send a voice message

Get Support (paid)

Frappr Visitor Map

## newsletter

Get updates by e-mail

### recent hits

**Track Visitor Clicks** 

Is you email safe?

Access Restricted Sites

Newsgator vs Attensa

Rapidshare Crack

Google Screensaver

## software

FeedDemon 2.0

Techsmith SnagIt 8

April 27, 2006

# Disable Non Genuine Windows Warning Messages: WGA Workarounds remove WGATray.exe

posted by Amit Agarwal on 4/27/2006 06:59:05 PM

This copy of Microsoft Windows XP is not genuine - Want to bypass and remove this warning by disabling WGATray.exe?

Windows XP Pirates have again found workaround methods to bypass the new Microsoft Anti-Piracy effort -

Windows Genuine Advantage

Notifications that notifies you through

annonying pop-up messages if your copy of Windows is not genuine.

The WGA Notifications patch is installed if the user has opted to automatically update Windows via the Windows Update Website or if a XP users manually downloads the latest Windows updates.

A workaround posted on internet WGA install workaround (KB905474) suggests the following:

End the process wgatray.exe in Windows TaskManager and restart Windows XP in safe mode. Now delete the following files:

Delete WgaTray.exe from c:\windowss\ystem32

Delete WgaTray.exe from c:\windows\system32\dllcache

| Name                      | In Folder                    | Size   |
|---------------------------|------------------------------|--------|
| ■ WGATRAY.EXE-0ED38BED.pf | C:\WINDOWS\Prefetch          | 35 KB  |
| ステWgaTray                 | C:\WINDOWS\system32          | 183 KB |
| ス WgaTray                 | C:\WINDOWS\system32\dllcache | 183 KB |
| acwgatray                 | C:\WINDOWS\SoftwareDistribut | 183 KB |

Start Windows Registry editor and delete the folder "WGALOGON" located in the following location:

HKEY\_LOCAL\_MACHINE\SOFTWARE\Microsoft\ Windows NT\CurrentVersion \WinlogonNotify. Delete all references in your registry to WgaTray.exe

Another alternative suggest that three files are installed Windows XP System Folder:

\WINDOWS\system32\WgaLogon.dll \WINDOWS\system32\WgaTray.exe

## all time hits

## Access

## Restricted Websites

Access blocked websites at school or work

# Windows DOS Commands

Useful DOS Commands for Advanced XP Users

# Translate Website

Is your copy of Windows genuine?

Add Language Translation features to your site

# Bill Gates House Tour

Pictures of Bill Gates home in Washington

## Adsense Secret Tricks

Learn how to make serious money from Adsense

## Google Ads Preview

Google Adsense vs Yahoo! Ads

## archives

01.07.1990

| Wildform Wildpresenter             | \WINDOWS\system32\LegitCheckControl.dll                                                                                                    |                   |
|------------------------------------|----------------------------------------------------------------------------------------------------|-------------------|
| <u>whatorm whapresenter</u>        | The wgatray.exe process makes the check for genuine windows software. You can                                                                                                    | 01.14.1990        |
| Respondus StudyMate                | disable WGA by removing the execute bit on WgaLogon.dll. That way, winlogon can't call it as a notification package at boot, and since WgaLogon is responsible for                                                                                          | 07.18.2004        |
| Articulate Quizmaker               | running and maintaining WgaTray.exe, no more tray popups either.                                                                                                    | 08.08.2004        |
| Camtasia Studio 3.1                | To change the execute bit of WgaLogon.dll, first turn off Simple File Sharing. Now right click the file in Windows Explorer and open the Security Tab. Hit the Advanced button, uncheck the Inherit box at the bottom, hit the Copy button, then hit OK. Go | <u>08.15.2004</u> |
| Demo Builder 5.0                   | through each listed user/group and remove the "Read & Execute" permission for that file, leaving the "Read" permission as-is.                                                                                                    | 08.29.2004        |
| Adobe Acrobat 7.0.7                | Hit OK to apply the permission changes and close the file properties dialog. Restart                                                                                                    | 09.05.2004        |
| Turbodemo 7.0                      | the machine. You can now turn "Use simple file sharing" back on, if you want.  A third alternative posted on the internet suggest that users clear the content of file.                                                                                     | 09.12.2004        |
| XTivity 1.2.1                      | A third alternative posted on the internet suggest that users clear the content of file data.dat located in the following directory:  C:\Documents and Settings\All Users\Application Data\Windows Genuine Advantage                                        | 09.19.2004        |
| ISYS: Desktop                      | \data                                                                                                    | 09.26.2004        |
| Qarbon ViewletBuilder              | Save the data.dat empty file and change the attributes to "Read Only" - Restart you computer. Or start your PC in Safe Mode and delete the following files from Windows system32 folder - wgalogon.dll spmgs.dll wgatray.exe The WGA setup file is in C:    | 10.03.2004        |
| Desktop Search Tools               | \WINDOWS\SoftwareDistribution\ Download\6c4788c9549d437e76e1773a7639582a                                                                                                    | 10.10.2004        |
| Attensa Outlook                    | If you don't use "Fast User Switching", you can disable the Windows XP Welcome Screen if you are logged in as an Administrator. This will remove the initial WGA                                                                                            | 10.17.2004        |
| Microsoft Onfolio                  | Warning Screen:                                                                                                    | 10.24.2004        |
| Yahoo Voice IM                     | <ol> <li>Click on Start -&gt; Control Panel -&gt;User Accounts</li> <li>Click on "Change the way users log on or off"</li> <li>Uncheck "Use the Welcome Screen" - Choose Apply</li> </ol>                                                                   | 10.31.2004        |
| Apple BootCamp                     | <ul><li>4. Close the User Accounts window and the Control Panel</li><li>5. The next time you reboot your computer, the classic login prompt will be used</li></ul>                                                                                          | 11.07.2004        |
| Google Firefox Toolbar 2           | To enable Fast User Switching, you must also enable the Use the Welcome screen option. Also, Fast User Switching cannot be used when Offline Files are enabled.                                                                                             | 11.14.2004        |
| screencasting                      | Disable wgatray.exe - Some users are claiming that removing the WGATray.exe                                                                                                    | 11.21.2004        |
| MO                                 | (or killing the WGATray.exe process) are working for them. Here's how to search for WGATray.exe file - Screenshot                                                                                                    | 11.28.2004        |
| NAG I                              | None of these methods are guaranteed to work and people are just experimenting. Meanwhile Microsoft is not willing to relent to crackers this time and are planning to                                                                                      | 12.05.2004        |
| Screen capture software            | release an update of WGADiag2.exe utility in the next few days.                                                                                                    | 12.12.2004        |
| adsense secrets                    | WGADiag2 will also fix the problem with registry key permissions may cause the installation of Windows Genuine Advantage Notifications KB905474 to fail from Windows Update:                                                                                | 12.19.2004        |
| Only Relevant ads                  | Here's a manual fix provided by Microsoft. These permissions can be repaired using                                                                                                    | 12.26.2004        |
|                                    | Registry Editor as follows:                                                                                                    | 01.02.2005        |
| Adsense Arbitrage  Testing Adsense | 1. Click Start, and then click Run 2. In the Open box, type regedit, and then click OK 3. Furnant MKEY, CLASSES, DOOT.                                                                                                    | 01.09.2005        |
| Catching thieves                   | Expand HKEY_CLASSES_ROOT     Locate the subkey HKEY_CLASSES_ROOT\LegitCheckControl.LegitCheck      Right click the subkey and select Permissions.                                                                                                    | 01.16.2005        |
|                                    | <ul><li>5. Right-click the subkey and select Permissions</li><li>6. Ensure that Administrators allowed Full Control permission</li><li>7. Repeat steps 3-6 for the subkey</li></ul>                                                                         | 01.23.2005        |
| Adsense Layout                     | HKEY_CLASSES_ROOT\LegitCheckControl.LegitCheck.1                                                                                                    | 01.30.2005        |
| Official Adsense Guide             | Microsoft has also published a kB article if the Windows Genuine Advantage (WGA) validation check process does not validate successfully on a Microsoft Windows XP-                                                                                         | <u>02.06.2005</u> |

| Keyword Density Tool                                             | based computer, and you receive one or both of the following error messages:                                                                                                    | <u>02.13.2005</u> |
|------------------------------------------------------------------|----------------------------------------------------------------------------------------------------|-------------------|
| office 2007                                                      | Product Key Inaccessible 0x80080212                                                                                                    | 02.20.2005        |
| Office Vista                                                     | This problem occurs when you do not have the appropriate permissions for the Windows Genuine Advantage\Data folder. In the Permissions for Users section, make sure that Read & Execute, List Folder Contents and Read permissions are | 02.27.2005        |
| Office 2007 File Formats                                         | given. If the previous steps fail, start the computer in Safe Mode and rename the % allusersprofile%\Application Data\Windows Genuine Advantage directory.                                                                             | 03.06.2005        |
| Office 12 Timeline                                               | Various <u>patches</u> already exists to <u>byepass the WGA check</u> that validates your copy of Windows XP with <u>Windows Update</u>                                                                                                | 03.20.2005        |
| Office 2007 Features                                             | Send to a friend / Write a Comment / Permalink / Skip to top of the page                                                                                                    | 03.27.2005        |
| <u>Vista UI Screenshots</u>                                      | » Get photo software from Google / Get Firefox with Google Toolbar                                                                                                    | 04.03.2005        |
| IBM ODF Suite                                                    | » / Add to: Digg / Del.icio.us / Furl / Spurl / Blinklist / Reddit /                                                                                                    | 04.10.2005        |
| Gartner Vista Warning                                            |                                                                                                    | <u>04.17.2005</u> |
| Microsoft Crabby Lady                                            |                                                                                                    | <u>04.24.2005</u> |
| office 2003                                                      | Recent Entries                                                                                                    | <u>05.01.2005</u> |
| Download SP2                                                     | Google Sitemaps now open for Blogspot users                                                                                                    | 05.08.2005        |
| Use 2% of Office                                                 | Google sending Alerts: Hey Webmaster, your site has some problem                                                                                                    | <u>05.15.2005</u> |
| Anti-Phishing Outlook                                            | Windows PowerShell: Monad leaves Microsoft Building                                                                                                    | 05.22.2005        |
| Service Pack Versions                                            | Adobe Premiere with Nokia N93 Camcorder Cellphone                                                                                                    | 05.29.2005        |
| Slipstream SP2                                                   | Managing software licenses may get easier: Microsoft Acquires AssetMatrix                                                                                                    | <u>06.05.2005</u> |
| software piracy                                                  | How to run Yahoo! Go for TV anywhere in the world                                                                                                    | 06.12.2005        |
| What is software piracy? Understand the facts about              | GMail users rejoice: Google ditches Goodmail                                                                                                    | 06.19.2005        |
| Understand the facts about software piracy and home to avoid it. | Hands-free computing: Human tongue to interact with the PC                                                                                                    | 06.26.2005        |
| Think before you                                                 | eBay begins assault on Google with eBay Express                                                                                                    | 07.03.2005        |
| download appz, cracks,                                           | WGA Notifications: This copy of Windows is not genuine                                                                                                    | <u>07.10.2005</u> |
| warez, keygens, torrent                                          | Coogle                                                                                                    | <u>07.17.2005</u> |
| and software patches                                             | Google™                                                                                                    | 07.24.2005        |
| from p2p, kazaa,                                                 |                                                                                                    | <u>07.31.2005</u> |
| BitTorrent or eDonkey                                            | Attensa vs Newsgator Outlook                                                                                                    | <u>08.07.2005</u> |
| blogger hacks                                                    | Compare Outlook RSS reader Attensa with Newsgator Inbox                                                                                                    | <u>08.14.2005</u> |
| Blogger Addons                                                   |                                                                                                    | 08.21.2005        |
| Rel=Nofollow example                                             |                                                                                                    | 08.28.2005        |
|                                                                  |                                                                                                    |                   |

| Disable Non Genuine Windows Warning Messages: WGA Workarounds remove WGA fray.exe » Digital Inspiration |                                                                                                    |                   |  |  |
|----------------------------------------------------------------------------------------------------|----------------------------------------------------------------------------------------------------|-------------------|--|--|
|                                                                                                    | Reader Comments:                                                                                                    | 09.04.2005        |  |  |
| Add search to blog                                                                                      | Posted 30.4.06 by Russ Dodd                                                                                                    |                   |  |  |
| Blogger Trackbacks                                                                                      | WGA Install now works (thanks to your blog!)                                                                                                    | <u>09.11.2005</u> |  |  |
| <u>Mail-To-Blogger</u>                                                                                  | Thank You for your wonderful blog site and all your efforts to inform and enlighten people on computer issues.                                                                                                    | <u>09.18.2005</u> |  |  |
| Improve Google ranking                                                                                  | I have been struggling with many software problems due to running OneCare beta, IE 7 beta etc, even trying an early Vista beta.                                                                                                    | 09.25.2005        |  |  |
| Mark Cuban Effect                                                                                       | These have created a host of problems for my laptop and since I am "away for home" in medical school, I have need help in fix things. MS beta support folks are apparently too overwhelmed to offer any real assistance. Yet, time and time again, I have found workable solutions on your blog (usually by Googling) and can't never find these via MS KB or support forum searchs. | 10.02.2005        |  |  |
| MT Style Comments                                                                                       |                                                                                                    | 10.09.2005        |  |  |
| 404 Blogger Bug                                                                                         |                                                                                                    | 10.16.2005        |  |  |
| Photo Upload                                                                                            | Most recently, your note on "WGA install work-arounds" was awesome and fixed a long-running problem for me.                                                                                                    | 10.23.2005        |  |  |
| norticipata                                                                                             | While I chose the HKEY_CLASSES_ROOT\ LegitCheckControl.LegitCheck permissions path over the PiratBay.org WGA defeat path, the second one was                                                                                                    | 10.30.2005        |  |  |
| participate  Came across a news                                                                         | very tempting since MS has become so obsessed with catching and punishing software pirates that it is willing to treat its paying customers like criminals.                                                                                                    | 11.06.2005        |  |  |
| story we haven't heard<br>about? <u>let us know</u> .<br>Submit original tips or                        | Folks like you, along with Mark and Bryce at sysinternals.com, are really making a great difference in how, dare I say, millions of Windows users keep                                                                                                    | 11.13.2005        |  |  |
| hacks that you'd like to<br>see here, find out more<br>about a Digital                                  | their systems functioning and productive. I myself, and Microsoft users in general, really owe you, Man!                                                                                                    | 11.20.2005        |  |  |
| Inspiration news story, suggest corrections, or just drop us a line?                                    | Thanks Again,<br>Russ                                                                                                    | 11.27.2005        |  |  |
| Always include your website URL so that we link to your site.                                           | Posted 1.5.06 by <b>Anonymous</b>                                                                                                    | 12.04.2005        |  |  |
| Technorati FAVORITES                                                                                    | Even better, as the WGA will probaly be reinstalled next update, just instal Zone Alarm and 'Kill' WGA in the allowed programs section.                                                                                                    | 12.11.2005        |  |  |
| E Blogger                                                                                               | Thus it is never ever allowed to run on your PC again!!!!                                                                                                    | 12.18.2005        |  |  |
|                                                                                                    | Posted 2.5.06 by <b>Anonymous</b>                                                                                                    | 12.25.2005        |  |  |
|                                                                                                    | For those who dont want to install zonealarm go over to www.sysinternals. com and download autoruns. Run the program, go to the winlogon tab and                                                                                                    | 01.01.2006        |  |  |
|                                                                                                    | uncheck the WgaLogon entry. No more boot screen or or tray icons. Simple!                                                                                                    | 01.08.2006        |  |  |
|                                                                                                    | Posted 4.5.06 by <b>Disable WGATray: Microsoft Genuine</b>                                                                                                    | <u>01.15.2006</u> |  |  |
|                                                                                                    | Some system administrators are finding that Microsoft's WGA Notifications add-in is incorrectly labeling PCs used in public places, such as university computer labs, as counterfeits.                                                                                                    | 01.22.2006        |  |  |
|                                                                                                    | The problem with the WGA installation is that it works perfectly fine as long                                                                                                    | <u>02.05.2006</u> |  |  |
|                                                                                                    | as you are using an account with administrative rights on the system. As soon as one of the students, or other non-administrative level account, logs on to the system it screams that it is not a valid copy of windows and it is                                                                                                    | 02.12.2006        |  |  |
|                                                                                                    | counterfeit.                                                                                                    | <u>02.19.2006</u> |  |  |
|                                                                                                    | As long as business was good Microsoft didn't care too much if some copies of Windows and Office weren't official and registered. Piracy was less costly than customer service.                                                                                                    | 02.26.2006        |  |  |
|                                                                                                    | My suggestion: Use system restore to prevent the piracy check.                                                                                                    | 03.05.2006        |  |  |
|                                                                                                    | Posted 5.5.06 by <b>Anonymous</b>                                                                                                    | <u>03.12.2006</u> |  |  |

03.19.2006

This is all you have to do:

| Start Windows Registry editor and delete the folder "WGALOGON" located in the following location:                                                        | 03.26.2006        |
|----------------------------------------------------------------------------------------------------|-------------------|
| HKEY_LOCAL_MACHINE\SOFTWARE\Microsoft\ Windows NT\CurrentVersion \WinlogonNotify                                                                         | 04.02.2006        |
| Posted 5.5.06 by <u>brion111</u>                                                                                                    | 04.09.2006        |
| I tried top manually remove the updates and had no success. As simple as it is, it worked. I performed a system restore to the previous day as to when I | 04.16.2006        |
| installed the update. Poof!                                                                                                    | 04.23.2006        |
| Posted 5.5.06 by Remove WGA Tray by registry disable                                                                                                    | 04.30.2006        |
| Removing this is easy. Too easy infact. Click on the start menu and select run and type this:  %windir%\system32\wgatray.exe /u                          | <u>05.07.2006</u> |
| Click on the start menu again and select run and type: regedit                                                                                           | <u>05.14.2006</u> |
| Navigate to the following key and delete the key                                                                                                    | <u>05.21.2006</u> |
| HKEY_LOCAL_MACHINE\SOFTWARE\Microsoft\Windows NT\CurrentVersion \Winlogon\Notify\WgaLogon Reboot and enjoy                                               | 05.28.2006        |
| Or you may then safely delete the following files                                                                                                    | 06.04.2006        |
| Just click on the start menu and select run and type the following cmd /c "del %windir%\system32\wqatray.exe"                                            | <u>06.11.2006</u> |
| ind /c dei /owindii /oxsystemsz.wgatray.exe                                                                                                    |                   |

## Posted 6.5.06 by Wierdy1024

cmd /c "del %windir%\system32\WGAlogon.dll"

\6c4788c9549d437e76e1773a7639582a"

cmd /c "rmdir /s /q %windir%\SoftwareDistribution\Download

then this one

and finally this one

Um, I hate to state the obvious, but if you right click the WGA tray icon, and select "change notification settings", then select "Don't notify me again", and "Yes I know this voids me from product support", and then all notifications are gone - no workaround required!

### Posted 6.5.06 by IT Specialist

Dudes, all you have to do is get from the internet one copy of that Windows Live on CD (XP version), burn it on a CD, boot from that cd, go to the Windows folder of your installation, delete all the files (dlls and those exe) mentioned here above in the in this blog, and also go to registry ediror from your Windows and delete all the entries mentioned above! And to be more shure, also replace your LegitCheck.dll file with the "patched" one. You can find that with google. Good luck!

## Posted 6.5.06 by Anonymous

## Hi! Everybody!

I assumed that the windows xp update was harmless, Ha! Ha!

I renamed the wgalogon.dll to wgalogon.lld and the wgatray.exe to wgatray. xex, both of those in the windows system32 folder. Then I made a backup of data.dat (just in case) way down in the documents and settings, all users, application data, windows genuine advantage folder and edited the original file with notepad. I simply highlighted all of the data in there and hit the delete key and saved the file. WGA-BE-GONE! Woo hoo!

And for you who think that I'm evil. My original xp home disk and my

upgrade to pro disk have been verified by the evil empire as genuine. I went round and round with microsquish in August of 2005 analyzing my system. They would not offer me a non dollar relinquishment to fix the problem. If you add that up, I'm already in for \$300.00. No mas!

It was some moron at the store that I bought the computer from that cut the corners that resulted in my computer failing the wga test.

I hope that this may work for you should you have any problems with windows xp.

Btw I'm looking forward to Vista.

---tommy

### Posted 6.5.06 by **SenatorsFan**

After reading all of this I tried several of the suggestions and found that I was completely unable to start my PC in Safe Mode. I did manage to delete the WgaTray.exe file, though, with the Task Manager trick of shutting that exe down and deleting two of the 3 files quickly. The last one, wgaLogon.dll I had to move to my Desktop and delete upon a restart.

I hope that Microshaft gets into trouble for its spyware practices one of these days. They have no business "invading" my PC without my authority. I can't help it that my copy was placed on my PC by a rather shady PC-builder! I paid him for what I thought was a working PC with a copy of XP loaded that was legit. Now it turns out its not and that guy is back in whatever Middle Eastern country he came from. So I am supposed to suffer? I don't think so Microshaft! Go suck an egg, Gates! You've gotten more than enough money from me for a lifetime and a half. Your descendents for 5 generations will never be hungry while billions go without food each day, thanks to greedy chumps like you!

## Posted 7.5.06 by Anonymous

Mr IT specialist, what a convoluted workaround when all thats required is a batch file and a reg file.

First rule is keep it simple stupid. Second rule is look at the first rule. P.S. i just like to thank microsoft for keeping it simple.

Posted 9.5.06 by Anonymous

I agree with Mr KISS - My solution was even easier just Rename C:\windows\system32\winlogon.dll to winlogoff.dll

problem solved for me and all my friends

The simple tech - Oh and don't forget to not install WGA again

Posted 10.5.06 by Anonymous

I wish it was as easy as not installing WGA again. I successfully removed WGA by using System Restore only to find two days later that it had reinstalled itself via automatic updates (i did not allow it to install it just managed to do it on its own. This new version of WGA is an extremely persistent little cancer on my machine. Does anyone have a permanent solution?

## Posted 10.5.06 by Anonymous

I found away that works (so far!).. I just went into windows/sys32 and changed a couple letters in wgadll file and WGAtray.exe.. and I alos ran sysgate personal firewall... it is great anyway and I used the KILL option to keep WGA from messing with me... so far so good...

## Posted 11.5.06 by Anonymous

I'd just re-installed windows xp and don't update it, most of the time windoze updates do more bad than good, as long as you have good Anti-Virus/ Spyware progs you'll be fine, I myself use Aone Alarm Pro, Ad-Aware SE, Spybot S&D and Spyware Doctor, I also have FireFox as my browser, i have hardly ever had any problems, why are you guys so persistant on updating your windoze?

## Posted 11.5.06 by Anonymous

Has anyone come up with a solution for the bsod that occurs in about 1% of slp sp2 installations at the restart after wga notifications install?

### Posted 11.5.06 by **Tasslehoff Burrfoot**

Yeah but if it's posted microsoft will update the wga programs or create more wga files. Just follow the another solution method disabling the execute bits for the wgatray and wgalogon files described above and spend ten minutes googling or wiki-ing for djlizard to add a registry key to disable the legitchek activex addon and windows update will work fine afterwards.

#### Posted 12.5.06 by Melhacker

I have provide a little tools for anyone who want to remove WGA that could be annoying for some one. Trust it, there is no harmful code. Feel free to distribute this tools.

#### File content:

- wgaremover.exe
- readme.txt

Download from any of the link:

-

http://users.cjb.net/melhacker/wgaremover.zip.zip

http://www.rapidsharing.com/043d4e78f5439e89dac500a1ab039afe

http://media3.uploadjar.com/file.php?file=uploads/wgaremover.zip.zip

http://ez-files.net/download.php?file=a347697ce9b22f2b9b4a665fc0c5f7c9

http://www.filehosting.cc/download.php?id=BE2C99C6

#### Regard,

Melhacker

#### Posted 13.5.06 by Anonymous

Darn it, M\$ is becoming a pain in the arse, heres a big workaround, why doesn't someone with a legit copy of windows server dowload all their patches and start their own windows update site.

## Posted 16.5.06 by MrMike

If you already installed the new WGA update do a System Restore (WGA makes a restore point) at the point WGA was installed to remove it.

Then set your Auto-Updates (in Control Panel) to "Download updates for me, but let me choose when to install them".

Eventually WinXP will check for updates and notify you with a yellow shield on Taskbar near your clock. Click the yellow shield to open the update and choose "Custom" (not express) for install.

Update will then ask you to accept the "Windows Genuine Advantage" update, choose Decline and then another box will popup and select "Never ask me again"

Posted 17.5.06 by Jeff

I you don't set your Auto-Updates to "Download updates for me, but let me choose when to install them", does this mean that Windows Genuine Advantage may be installed automatically?

Because most of the time, you have to click on the windows update icon to icon to instll updates anyway.

Posted 20.5.06 by Colton

Wow... thank you so much, I need to link to this, and I will tell all my friends. I tried all three methods and it worked. Thanks so much fellows. Rate this 10/10!

Posted 20.5.06 by Anonymous

The more I read on this and the more I have to deal with it, I have come to the conculsion that this is the worst virus I've ever had to deal with. A simple class action law suit might be the fix. Most hackers who creat these kind of virus are punished through the legal system.

Posted 20.5.06 by Anonymous

Can someone please tell is Melhackers fix qenuine or just a piece of mailious code?

Posted 21.5.06 by Anonymous

Melhacker, thank you so much for your patch. It worked very nicely on my comp and all is gone now! Keep up the good work.

Posted 23.5.06 by AnimatedBread

Hi, Everyone!

This is an other idea to solve the problem of "Disable Non Geniue Windows Warning Massages: WGA"

- 1.Go to: WINDOWS/System 32/System Restore Application
- 2. Choose a date before you updated your Windows and start the restoring process. (Just following the instructions) Take couple of minutes and you are done!

That easy it is!

By the way, I tryed all version u guys posted in here, but non of them was work for me. Untill I figured out this one.(I did on Windows XP,but different systems could be work if they have this option.

(: AnimatedBread

Csilla:)

Posted 23.5.06 by AnimatedBread

Hi again,

Now, I just read it some people already try it this option. Anyway, I posted earlier my correction, but I don't see yet so, I will repeat.

I forgot to write that, before I did the restoring process I deleted the C: WINDOWS\Prefetch folder.Which is the EWGATRY.EXE-OED38BED.pf.That is why, I do not think it will be come back!

GOOD LUCK!

You have smart ideas by the way, what I haven't try yet! Next time! (:AnimatedBraed:)

Posted 24.5.06 by **Anonymous** 

The Melhacker patch is the hammer.

Download it, run it, and wga is gone...its not malicious code at all. Thanks Mel

### Posted 24.5.06 by Anonymous

I have just used Melhacker's fix. On start up I have had a message about a file called wgatmp (can't remember the suffix)The message asked if I wanted to run it as it did not have signature. I opted for run. Is that the correct thing to do? If so I will tell it not to ask me in future.

### Posted 26.5.06 by Anonymous

This is what I did, Windows update installed the offending update and I hated it on site, I then did a system restore and found I had to restore two days back, OK I did that, I then waited for the windows update, then when it was finished, I right clicked on the yellow icon for the update and checked the box to not allow this particular update to install then checked the box do not notify me again for this update, simple, though I am unsure I will recieve updates in future doing this, but I didnt recieve any warning that I wouldn't recieve any.

### Posted 26.5.06 by GECKO

- >If you already installed the new WGA >update do a System Restore (WGA makes >a restore point) at the point WGA was >installed to remove it.
- >Then set your Auto-Updates (in Control >Panel) to "Download updates for me, >but let me choose when to install >them".
- >Eventually WinXP will check for >updates and notify you with a yellow >shield on Taskbar near your clock. >Click the yellow shield to open the >update and choose "Custom" (not >express) for install.
- >Update will then ask you to accept the >"Windows Genuine Advantage" update, >choose Decline and then another box >will popup and select "Never ask me >again"

All I can do is repeat the above advice for not getting the WGA tool again(or even the first time), as that is what I have found out from experience, and what I was going to say before I saw someone had got there first.

P.S. This is how to get sp2 if you want it, but don't have valid windows xp: Go to microsoft auto update, turn 'em on, and sit back and relax. :)

## Posted 27.5.06 by **Anonymous**

All of these fixes work until you reboot. Then windows Prompts you that you have updates to install via Windows Automatic Updates. Then it simply reinstalls the WGA Software and updates, then your back to square one again.

### Posted 27.5.06 by Anonymous

This works for me to disable the logon screen bug, the systray remover is easy

- 1: Goto windows update site and download the full toolkit, the one from the automatic updates doesn't work correctly.
- 2: Install the full toolkit.
- 3: Single right click the icon bottom right in the systray and choose "Change Notification Settings"
- 4: In the IE window single left the + next to "notification options" and untick "display windows genuine..." then click "save settings".
- 5: Tick the "yes I understand" button and then click "Yes I am sure" and then

click "close".

DONE! 8D Weeeeeeeeee

Posted 28.5.06 by Anonymous

Hi. I am trying to install Windows Media player 11 on a computer that is not genunine. It tells me that it is not genunine. How can i install it? Thanks PS I have tryed the legitcheckcontrol file.

Posted 31.5.06 by SilverBullet

Just extract the files from wmp11-windowsxp-x86-enu.exe into a new folder then install wmp11.exe, wmfdist11.exe, wmdbexport.exe and umdf.exe then restart your pc.

Posted 31.5.06 by malleeboy

I just used melhacker's link and now my computer won't boot at all ... Ntfs. sys is missing or corrupt so perhaps beware of this particular "fix".

Posted 2.6.06 by Anonymous

Silverbullets version works perfect with the WGA release on 30/5/06 gets rid of popup and lets you do full updates again. Good work guy!

Posted 2.6.06 by Anonymous

Other idea, tested and it works:

1) Start Windows Registry editor and delete the folder "WGALOGON" located in the following location:

 $\label{thm:local_machine} \begin{tabular}{l}{HKEY\_LOCAL\_MACHINE\SOFTWARE\Microsoft\Windows\ NT\CurrentVersion\WinlogonNotify}\end{tabular}$ 

2) Deactivate Microsoft Update

Boot on CD thin another Os (Windows or Linux on a CD)

Then rename wgatray.exe (vagtray.exe\_zzz) on windows\system32, windows \dllcache.

renamee wgalogon.dll and LegitCheckControl.dll too.

Then reboot with Windows and enjoy.

Posted 5.6.06 by Anonymous

After reinstalling XP SP1 I took "ALL" the updates and found the puke colored splot on my task bar warning me that my build won't be supported by \$MS\$ anymore....like it ever was. Just use HijackThis and ZoneAlarm to temporarly disable the "NEW" ad for Vista (WGA) and all the other nice free stuff \$MS\$ offers and if you need more nice upgrades just undo HijackThis and allow ZoneAlarm to show \$MS\$ you paid for your OS, then upgrade away...simple.. no file removals...no nasty reminder from \$MS\$ that they "CONTROL" all. It was funny, I went to Task Manager to unload WGATASK.EXE and when I did a reboot I was informed that my retail copy of Micro-Snoop XP Pro was a boot-leg copy. I paid cash for it so it must be s\_\_t.

Posted 5.6.06 by mshacker

I have an actual legit copy of windows XP Pro. I have also downloaded windows Media center edition. are there files i can transfer from the legit hard drive to the non-legit hard drive that will trick Microsoft Update into thinking that my Media Center is legit...With my legit system, windows update must be reading a file that tells the site that my system is legit. Is there a file i can copy over or over write on my non-legit system, so that when ms-updates reads my system it also thinks this is a legit system too??? Thanks.

Posted 7.6.06 by Anonymous

i dont have any wgatray file on my computer at all ?? and still cant download windows media player because i get the non geniune message??? please HELP!

Posted 7.6.06 by Anonymous

rename the wga protocall check it with a regedit and follow up by changing the numeric value associated within the registry. After that non-genuine becomes genuine. Changing the binary 1-0 factory switches the system from being non-genuine to genuine.

Posted 11.6.06 by **Anonymous** 

Thank you all I can tell you that it worked for me and nothing bad happens if you delete the registry item.

Cheers.

Post a Comment

© 2006 Digital Inspiration - Technology, à la Carte | Copyright & Fair Use Guide | About Us

XML MY

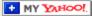

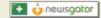

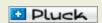

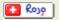

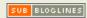

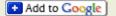

Skip to top of the page